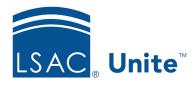

LSAC Unite Essentials

Managing Applications Part II

Updated 5/6/2024

# Exercise 2 - Verify an Incomplete Application - JD

**Task:** Open an incomplete application, add a document, and verify the application is

complete and ready for review

**Scenario:** When verifying the application for Michael Payton, you asked him to send a

resume. Now that you have the resume, you want to prepare the application for

a formal review.

If you'd like to try the exercise on your own without detailed instructions, feel free to do so. If not, detailed instructions follow.

#### **Guided Practice**

The training exercise has three parts. The first part walks you through how to find the application. The second part walks you through how to add an application document and update checklist items. The third part walks you through how to confirm the application status.

## Part 1: Find the Application

- 1. Click APPLICATIONS.
- 2. Click the *Search Criteria* tab.
- 3. Select the tab **Incomplete**.
- 4. Click Clear and enter search criteria:
  - a. Last Name: Payton
  - b. First Name: Your **Greek** letter
- 5. Click Search.

### Part 2: Add an application document and update checklist items

1. Click person name: Payton, [Greek]-Michael.

- 2. Click Add Document.
- 3. Select **Document Type**: **Resume**.
- 4. Click **Choose File**.
- 5. Navigate to file location.
- 6. In the JD Participant Toolkit, select Resume.pdf.
- 7. Click Open.
- 8. Click **Upload**.
- 9. Click **X** to close the *Add Document* window.
- 10. Select check box for item: **Resume**.
- 11. Notice check boxes for all required items are selected.

# Part 3: Confirm the application status

- 1. Click Continue.
- 2. Confirm status: Status: Ready for Review.
- 3. Click **Submit**.